# **NRWege ins Studium**

**Integration von Flüchtlingen an Hochschulen in Nordrhein-Westfalen**

## **Anleitung zu Antragstellung**

 $\overline{a}$ 

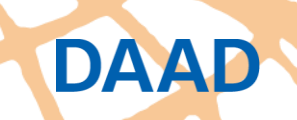

a C

Deutscher Akademischer Austauschdienst German Academic Exchange Service

3 F

n fi

## **Schritt 1: Registrierung im Portal**

### Schritt 1: Registrierung im Portal

Sofern nicht bereits im Rahmen anderer DAAD-Programme geschehen, registrieren Sie sich bitte im DAAD-Portal unter https://portal.daad.de/irj/portal.

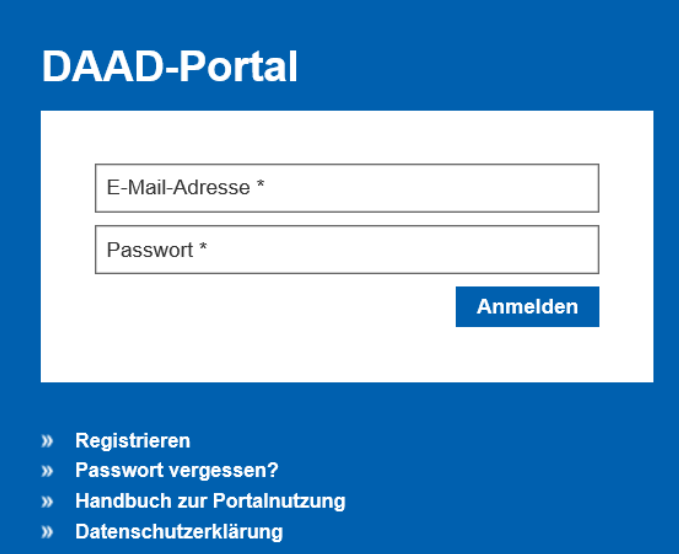

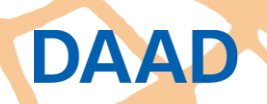

# **Schritt 2: Programmauswahl**

### Wählen Sie den Reiter "Projektförderung" und weiterhin "Projektantrag".

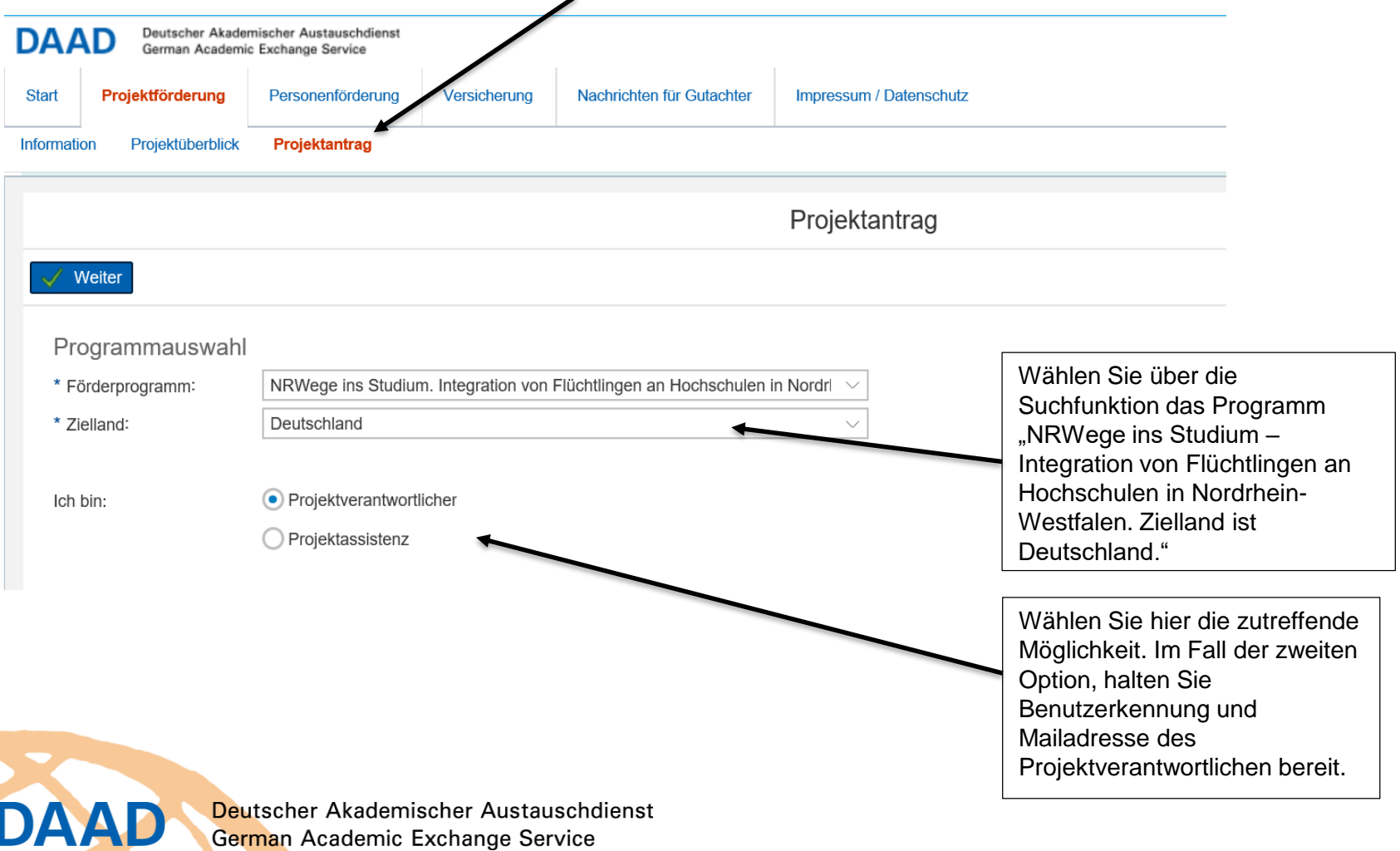

3

## **Schritt 3: Antragsformular**

### Befüllen Sie den Projektantrag mit den Angaben zum Projekt und Ihrer Hochschule.

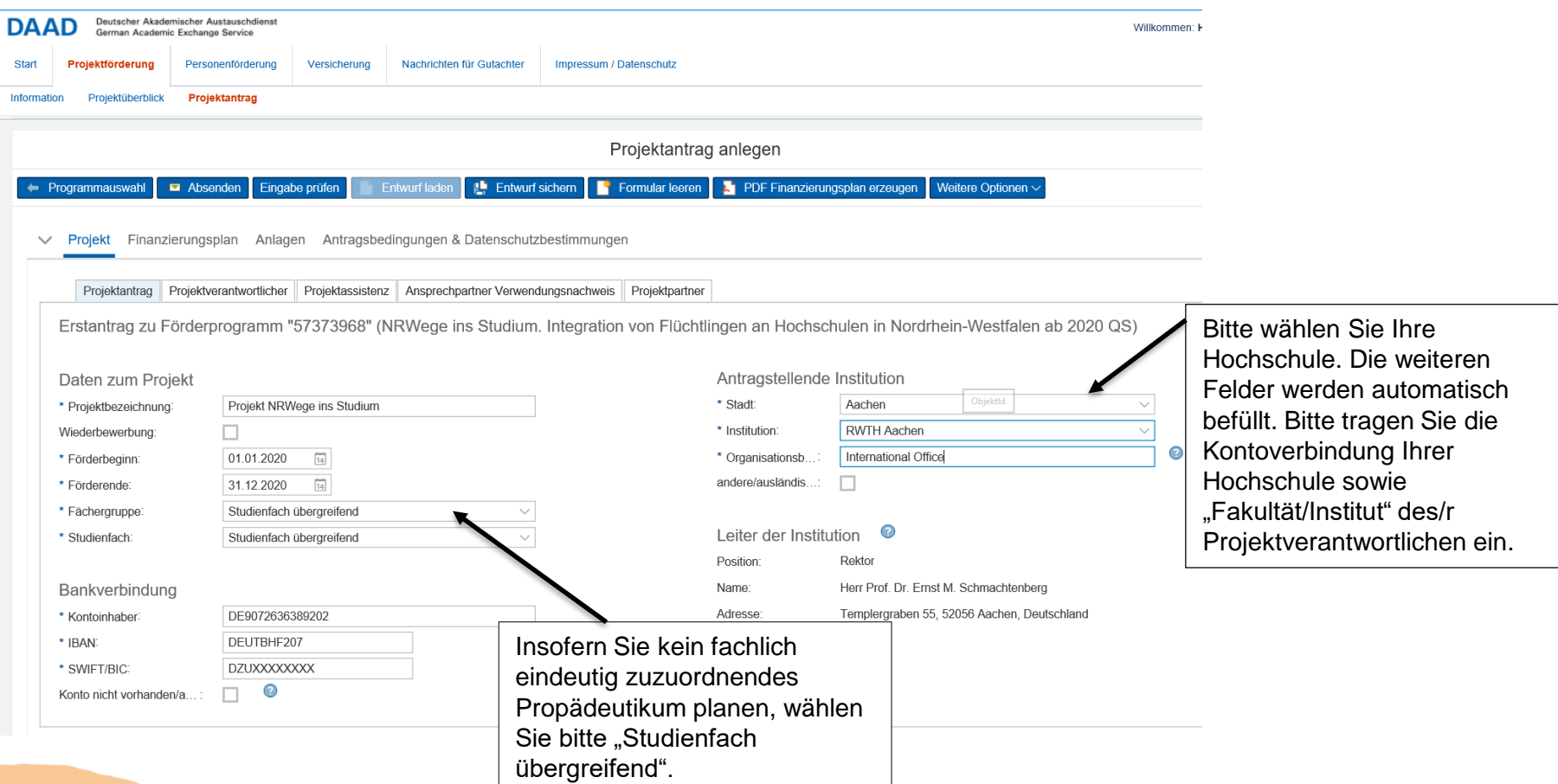

Deutscher Akademischer Austauschdienst German Academic Exchange Service

**DAAD** 

# **Schritt 4: Finanzierungsplan (Personal)**

### Befüllen Sie das vorgegebene Finanzierungsplanformular unter "Ausgabepositionen"

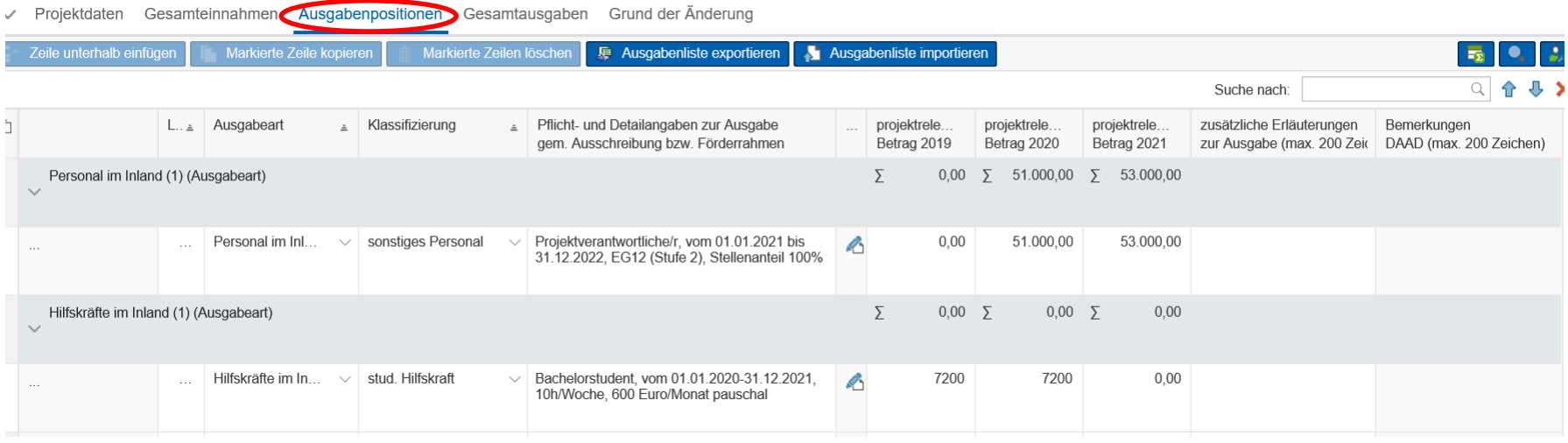

Bitte tragen Sie den (die) über das Projekt geltend gemachten Stellenanteil(e) ein. Wenn Sie lt. Ihrem aktuell laufenden Zuwendungsvertrag bereits Personalmittel für "sonstiges Personal" (Programmlinie B) für das Jahr 2020 bewilligt bekommen haben, beantragen Sie diese im neuen Finanzierungsplan bitte erst ab 2021.

#### Bitte beachten Sie, dass Sie die

DAAD

- Ausgaben für sonstiges Personal den Höchstbetrag (i.d.R. 61.800 Euro) pro Jahr nicht überschreiten dürfen,
- Ausgaben für studentische Hilfskräfte die monatlichen Pauschalen (600 Euro/Monat für Studierende im Bachelorstudium, 700 Euro/Monat für Studierende im Masterstudium) nicht überschreiten dürfen.

## **Schritt 4: Finanzierungsplan: (Sachmittel: Kurse)**

### Befüllen Sie das vorgegebene Finanzierungsplanformular. Kurse fallen unter die Ausgabeart Sachmittel Inland/Ausland→ Sonstiges.

Finanzierungsplan Anlagen Antragsbedingungen & Datenschutzbestimmungen roiekt

Gesamteinnahmen Ausgabenpositionen Gesamtausgaben

**DAAD** 

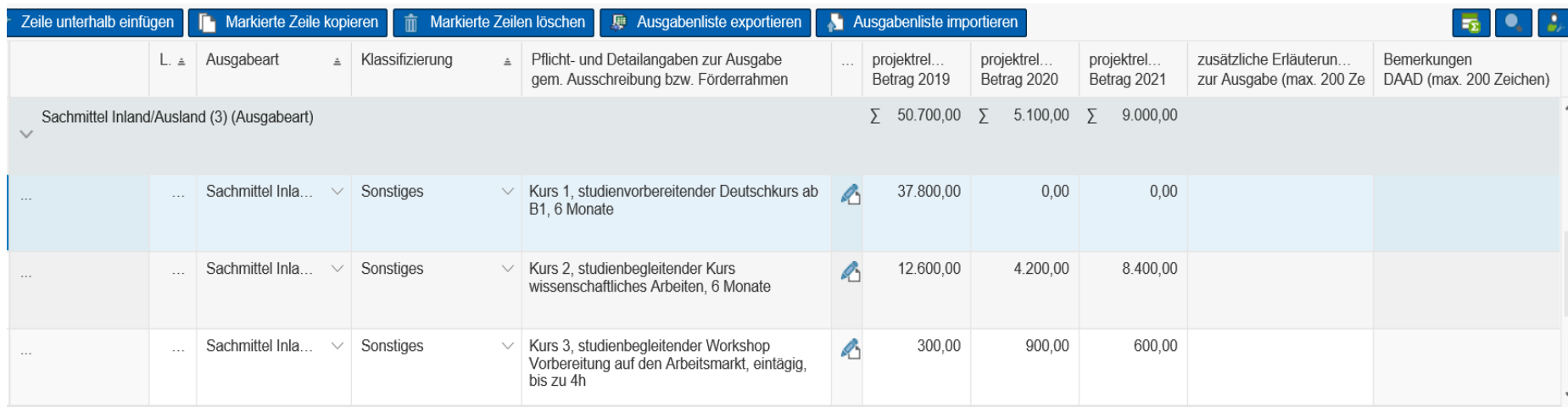

Bitte tragen Sie hier die Teilnehmerpauschale ein. Insofern ein Kurs überjährig durchgeführt wird, nutzen Sie eine Zeile. Wiederholt sich ein Kurs in den Folgejahren, nutzen Sie bitte eine weitere Zeile.

# **Schritt 4: Finanzierungsplan (Sachmittel: Stipendien)**

### Befüllen Sie das vorgegebene Finanzierungsplanformular. Stipendien fallen unter die Ausgabeart Sachmittel Inland/Ausland→ Sonstiges.

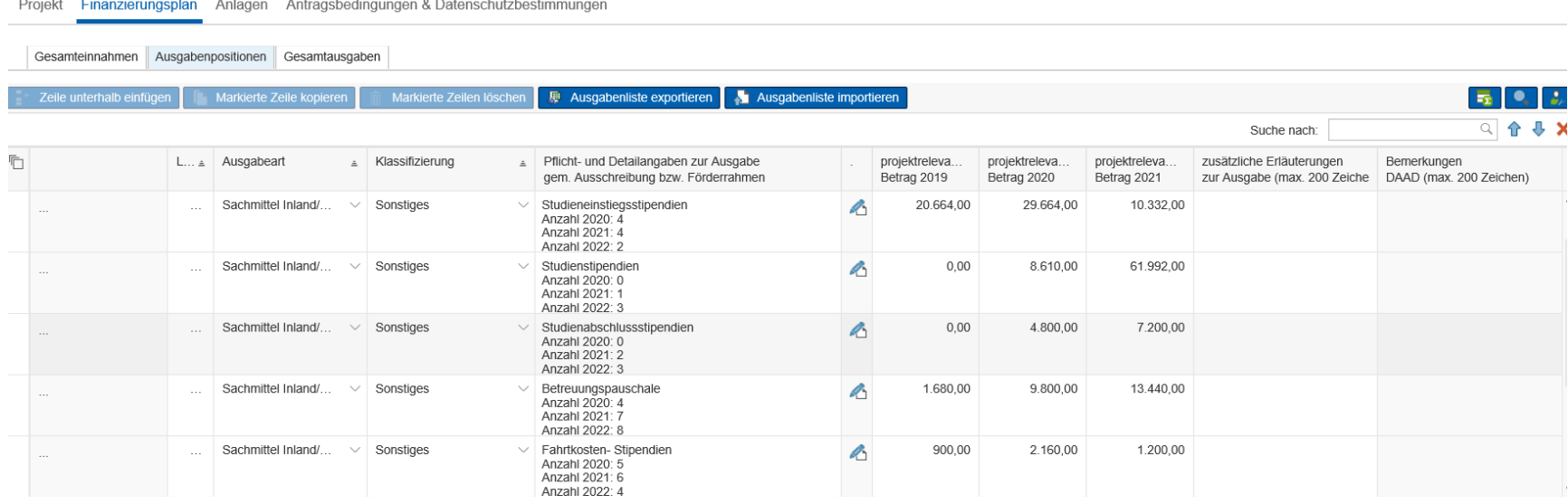

Bitte tragen Sie die über das Projekt geltend gemachten Stipendienarten und jeweiligen Betreuungspauschalen ein. Bitte tragen Sie die jährliche **Anzahl nach Jahren und anschließend die Gesamtsumme der jeweiligen Stipendienarten** (Studieneinstiegs-, Studien- und Studienabschlussstipendien) und der Betreuungspauschalen ein. Bitte beachten Sie die jeweiligen Höchstbeträge der jeweiligen Stipendienarten und dass die **Betreuungspauschalen nur für Aufenthaltsstipendien geltend gemacht** werden können.

> Deutscher Akademischer Austauschdienst German Academic Exchange Service

**DAAD** 

# **Schritt 4: Anlagen und Eingaben prüfen**

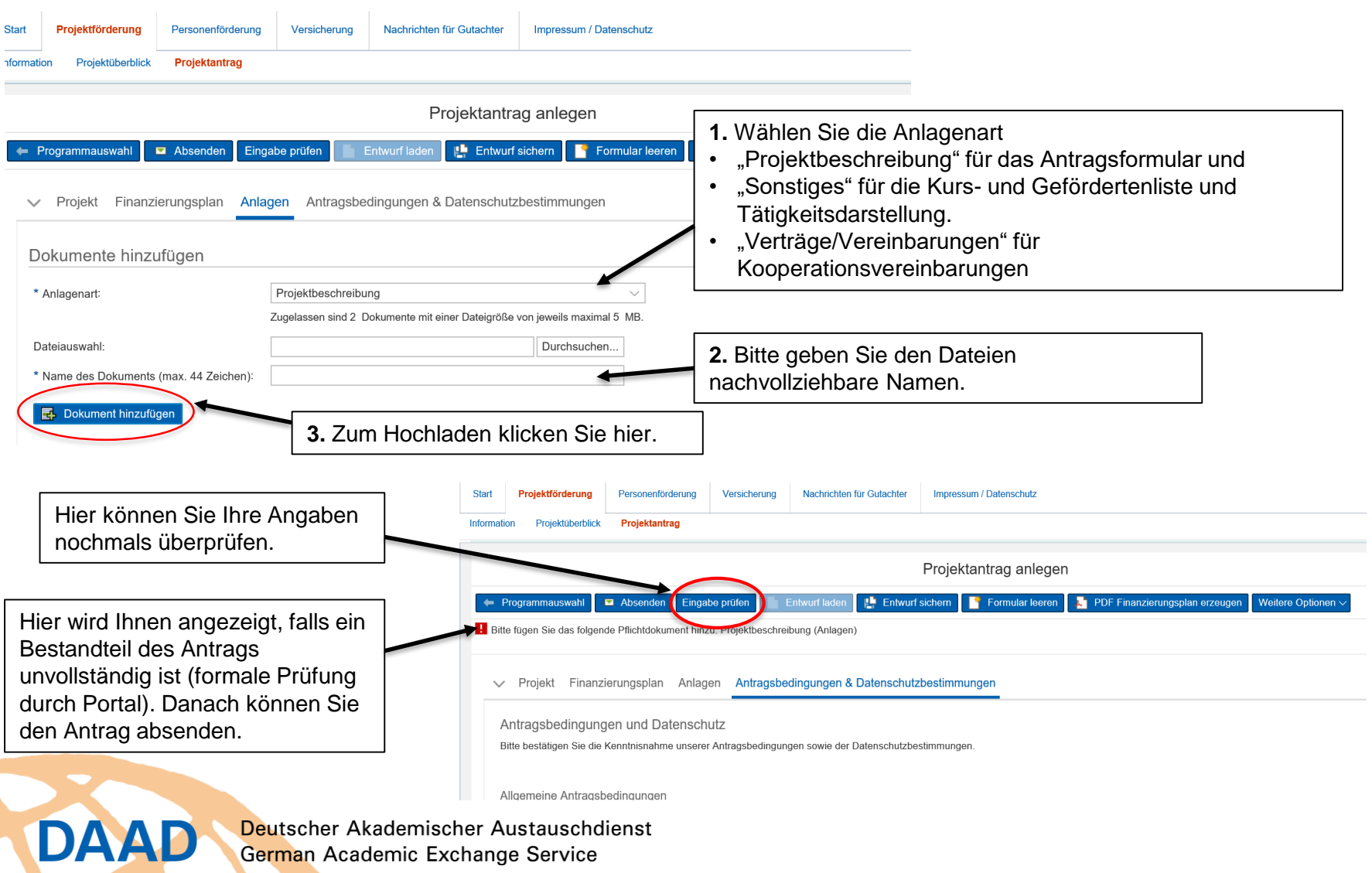

## **Exkurs: Kursliste**

DAAD

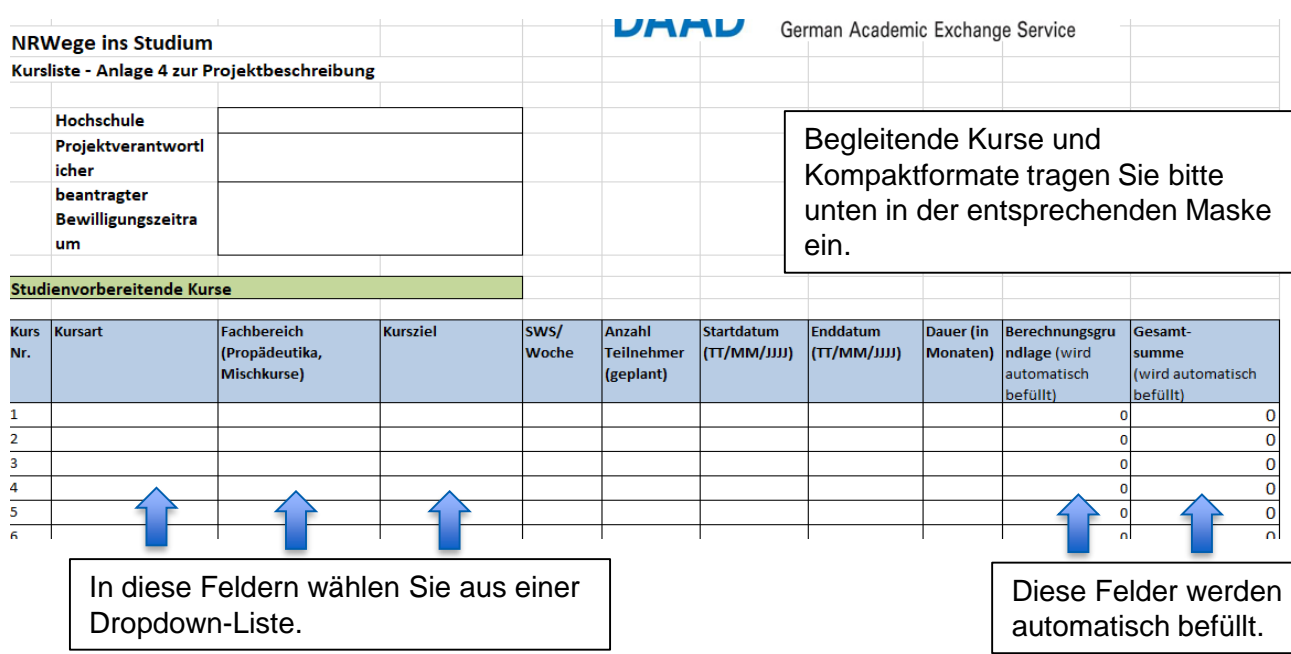

Die Kursliste hilft uns, einen schnellen und strukturierten Überblick über die beantragten Kurse zu bekommen.

- ✓ Sollte ein Kurs sich jährlich wiederholen können Sie diesen einmalig eintragen und die Wiederholung unter Start- bzw. Enddatum deutlich machen
- ✓ Sollte die Liste wider Erwarten nicht ausreichen, kontaktieren Sie bitte ihren Ansprechpartner im DAAD

## **Exkurs: Einzelaufstellung Geförderte**

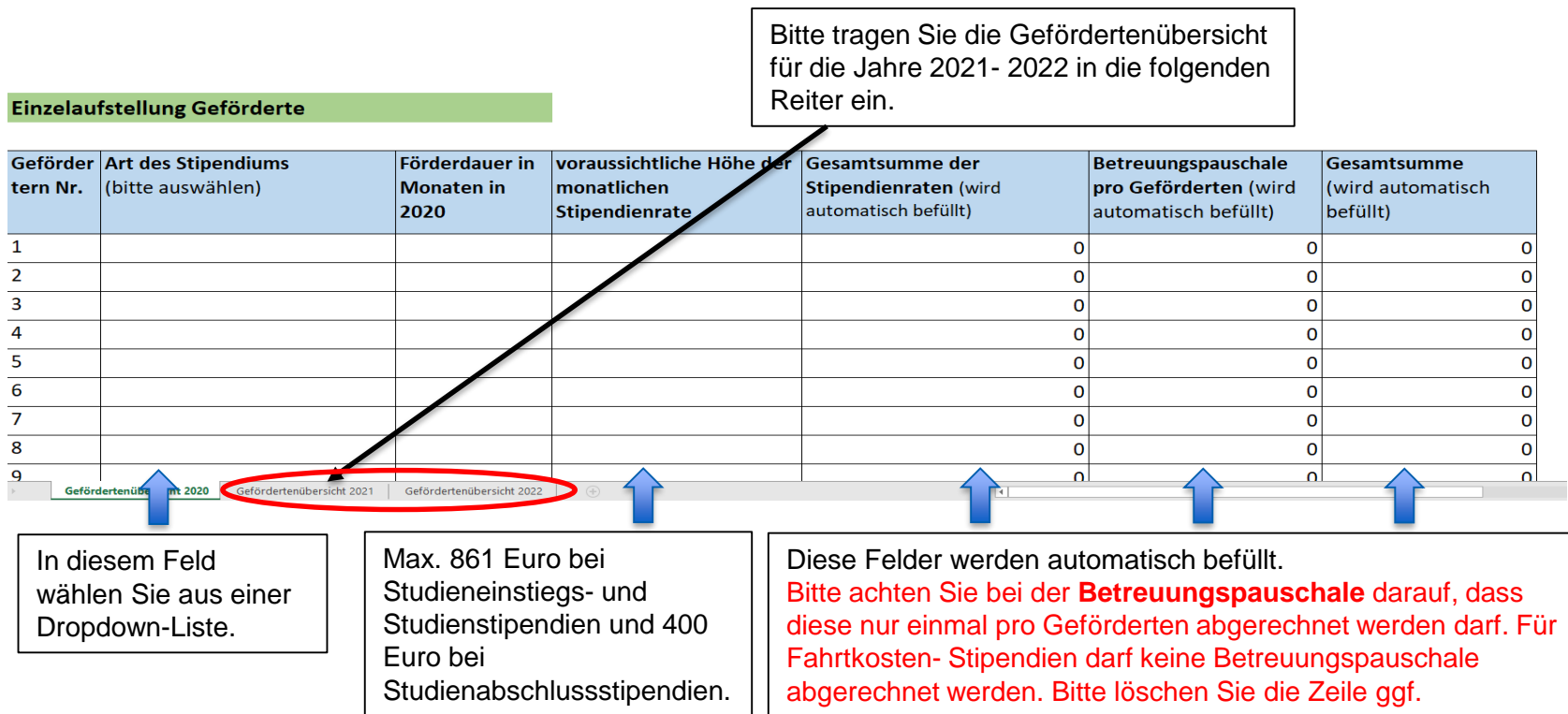

Die Einzelaufstellung der Geförderten hilft uns, einen schnellen und strukturierten Überblick über die beantragten Stipendien zu bekommen. Sollte die Liste wider Erwarten nicht ausreichen, kontaktieren Sie bitte ihren Ansprechpartner im DAAD

> Deutscher Akademischer Austauschdienst German Academic Exchange Service

DAAD

## **Noch Fragen?**

**Bei weiteren Fragen wenden Sie sich bitte an:**

**Tina Bauer**

**Referat P43 – Hochschulprogramme für Flüchtlinge**

**t.bauer@daad.de**

**0228-882-442**

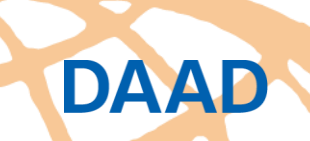